# Connect the power adapter and 1 press the power button

Sambungkan adaptor daya dan tekan tombol daya Conecte el adaptador de energía y presione el botón de encendido Kết nối với bộ chuyển đổi nguồn điện và nhấn nút nguồn توصيل مهايئ التيار والضغط على زر التشغيل

# $\triangle$  $($ D©IL $)$

Guía de inicio rápido Hư ớng dẫn khởi đ ộng nhanh Regulatory and safety Regulasi dan keselamatan | Normativa y seguridad ممارسات الأمان والممارسات التنظيمية | Quy định và an toàn

#### Product support and manuals

Manual dan dukungan produk Soporte del producto y manuales Hỗ trợ sản phẩm và sách hướng d ẫ n دعم المنتج والدالئل

dell.com/support dell.com/support/manuals dell.com/support/windows dell.com/support/linux

Contact Dell Hubungi Dell | Póngase en contacto con Dell Liên hệ Dell االتصال بـ Dell|

dell.com/contactdell

dell.com/regulatory\_compliance

#### Regulatory model

Model regulatori | Modelo normativo Model quy định الموديل التنظيمي |

and Recovery Cadangkan, kembalikan ke kondisi normal, perbaiki, atau pulihkan komputer Anda

P60G

# Regulatory type

Jenis regulatori | Tipo normativo Loại quy định النوع التنظيمي |

P60G003

#### Computer model

Model komputer | Modelo de equipo Model máy tính موديل الكمبيوتر |

Inspiron 14-3452

Enable security and updates Aktifkan keamanan dan pembaruan Active la seguridad y las actualizaciones Bật tính năng bảo mật và cập nhật قم بتمكين الأمان والتحديثات

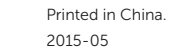

# Quick Start Guide

# Locate your Dell apps in Windows

Mencari Lokasi aplikasi Dell Anda di Windows Localice sus aplicaciones Dell en Windows Xác định vị trí các ứng dụng Dell của bạn trong Windows حدد موقع تطبيق Dell في Windows

#### SupportAssist Check and update your computer

Periksa dan perbarui komputer Anda Controle y actualice su equipo Kiểm tra và cập nhật máy tính của bạn فحص الكمبيوتر الخاص بك وتحديثه

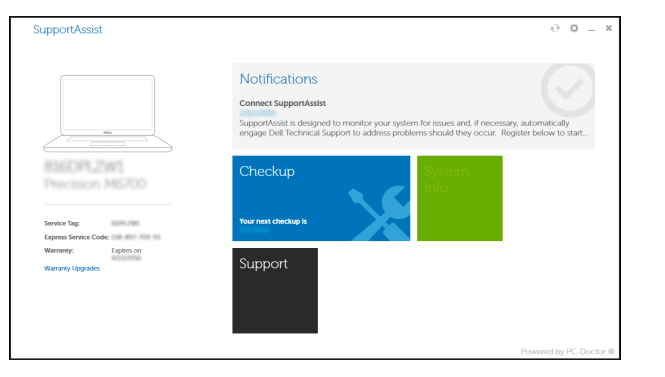

- **Z CATATAN:** Jika Anda menghubungkan ke jaringan nirkabel aman, masukkan kata sandi untuk akses jaringan nirkabel tersebut saat diminta.
- **NOTA:** Si se está conectando a una red inalámbrica segura, introduzca la contraseña de la red inalámbrica cuando se le solicite.
- **GHI CHÚ:** Nếu bạn đang kết nối với mạng không dây được bảo mật, nhập mật khẩu truy cậy mạng không dây khi được hỏi.

#### Register your computer

Daftarkan komputer Anda | Registrar su equipo Đăng ký máy tính của bạn قم بتسجيل الكمبيوتر |

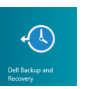

見

Đăng nhập vào tài khoản Microsoft của bạn và tạo tài khoản trên máy tính

#### Dell Backup Backup, recover, repair, or restore your computer

Haga copias de seguridad de su equipo o inicie procesos de recuperación, reparación o restauración del mismo Sao lưu, phục hồi, sửa chữa, hoặc khôi phục lại máy tính của bạn

## Help and Tips  $\mid$   $\Omega$

النسخ االحتياطي، أو االستعادة، أو اإلصالح، أو استعادة الكمبيوتر الخاص بك

# Inspiron 14

# 3000 Series

# 2 Finish operating system setup

Menyelesaikan pengaturan sistem operasi Finalice la configuración del sistema operativo Kết thúc thiết lập hệ điều hành إنهاء إعداد نظام التشغيل |

# Windows

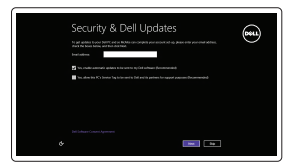

⊕ Sign in to your PC

#### Connect to your network

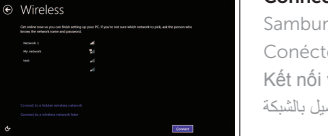

Sambungkan ke jaringan Anda Conéctese a su red Kết nối vào mang của ban التوصيل بالشبكة

#### **NOTE:** If you are connecting to a secured wireless network, enter the password for the wireless network access when prompted.

**مالحظة:** ّ إذا كنت تقوم باالتصال بشبكة السلكية مؤمنة، فادخل كلمة المرور للوصول إلى الشبكة الالسلكية عند المطالبة بذلك.

#### Sign in to your Microsoft account or create a local account

Masuk ke akun Microsoft Anda atau buat akun lokal

Inicie sesión en su cuenta de Microsoft

o cree una cuenta local

قمب تسجيل الدخول إلى حساب Microsoft أو قم بإنشاء حساب محلي

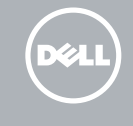

# Ubuntu

#### Follow the instructions on the screen to finish setup.

Ikuti petunjuk pada layar untuk menyelesaikan pengaturan. Siga las instrucciones de la pantalla para finalizar la configuración. Làm theo các hướng dân trên màn hình đê hoàn tât việc thiêt lập. اتبع اإلرشادات التي تظهر على الشاشة إلنهاء اإلعداد.

# Learn how to use Windows

Pelajari cara menggunakan Windows | Cómo usar Windows Tìm hiểu cách sử dụng Windows تعلم كيفية استخدام Windows|

> Bantuan dan Tips | Ayuda y consejos Trợ giúp và Mẹo تعليمات وتلميحات |

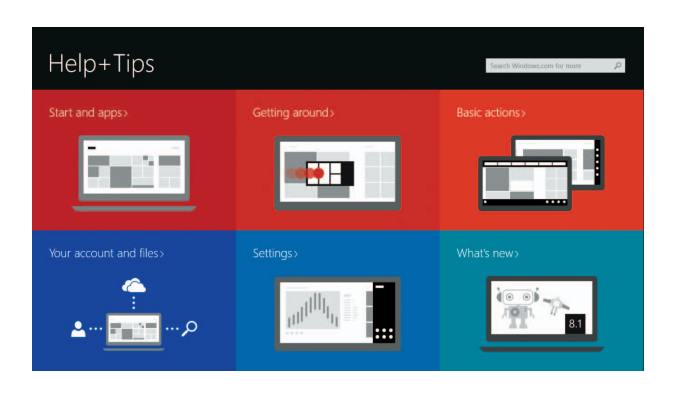

© 2015 Dell Inc. © 2015 Microsoft Corporation. © 2015 Canonical Ltd.

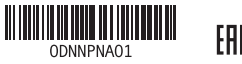

# Features

Fitur | Funciones | Tính năng الميزات |

# Shortcut keys

Tombol pintasan | Teclas de acceso directo Phím tắt مفاتيح االختصار |

# Mute audio

Mendiamkan audio | Silenciar el audio Tắt âm كتم الصوت |

# Decrease volume

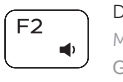

 $F4$ 

Menurunkan volume | Disminuir el volumen Giảm âm lượng خفض مستوى الصوت | Increase volume

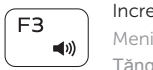

#### Meningkatkan volume | Aumentar el volumen Tăng âm lượng رفع مستوى الصوت |

# Play previous track/chapter

Memutar trek/bab sebelumnya | Reproducir pista o capítulo anterior Phát bản nhạc/chương trước đó تشغيل المسار/الفصل السابق |

# Play/Pause

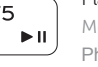

# Memutar/Menjeda | Reproducir/Pausar Phát/Tạm dừng تشغيل/إيقاف مؤقت |

# Play next track/chapter

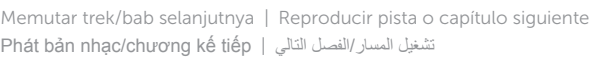

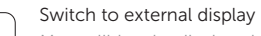

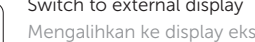

Mengalihkan ke display eksternal | Cambiar a la pantalla externa Chuyển đổi sang màn hình hiển thị bên ngoài التبديل إلى الشاشة الخارجية |

Bật tắt giữa đèn nguồn và đèn tình trang pin/đèn hoạt đông ổ đĩa cứng

التبديل بين مصباح التشغيل وحالة البطارية/مصباح نشاط محرك الأقر اص الثابتة

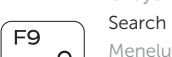

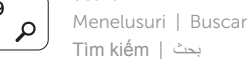

### Decrease brightness

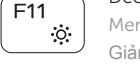

Menurunkan kecerahan | Disminuir brillo Giảm độ sáng تخفيض مستوي السطوع |

# Increase brightness

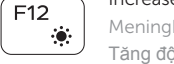

Meningkatkan kecerahan | Aumentar brillo Tăng độ sáng رفع مستوى السطوع |

# ∣ Esc Fn 5

Toggle Fn-key lock

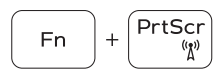

Mengalihkan kunci tombol Fn Alternar bloqueo de la tecla Fn Bật tắt khóa phím Fn تبديل قفل مفتاح Fn

## Turn off/on wireless

- 9. Left -click area
- 10. Right-click area
- 11. Headset port
- 12. USB 2.0 ports (2)
- 13. Security-cable slot
- 14. Power button
- 15. Regulatory label (in battery bay)
- 16. Battery
- 17. Battery-release latch
- 18. Service Tag label

Mengaktifkan/menonaktifkan nirkabel Activar/desactivar la función inalámbrica Tắt/m ở mạng không dây

تشغيل/إيقاف تشغيل االتصال الالسلكي

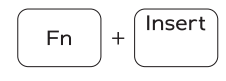

Fn 1

Sleep

- Tidur | Suspensión
- Chế độ ngủ سكون |

### Toggle between power and battery-status light/ hard-drive activity light

Mengalihkan antara lampu daya dan status baterai/ lampu aktivitas hard disk

1. الميكروفون مصباح حالة الكاميرا . 2

الكاميرا . 3 منفذ مهايئ التيار . 4 منفذ HDMI . 5 منفذ 3.0 USB . 6 قارئ بطاقات الوسائط . 7 8. مصباح حالة التيار والبطارية/مصباح نشاط محرك

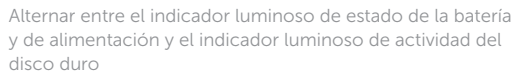

الأقراص الثابتة **مالحظة:** ال يعمل مصباح نشاط محرك األقراص الصلبة على أجهزة الكمبيوتر التي تستخدم eMMC.

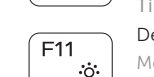

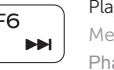

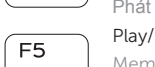

# NOTE: For more information, see *Specifications* at dell.com/support .

- 9. Area klik kiri
- 10. Area klik kanan
- 11. Port headset
- 12. Port USB 2.0 (2)
- 13. Slot kabel pengaman
- 14. Tombol daya
- 15. Label regulatori (dalam bay baterai)
- 16. Baterai
- 17. Kait pelepas baterai
- 18. Label Tag Servis

- 9. Área de clic izquierdo
- 10. Área de clic derecho
- 11. Puerto para auriculares
- 12. Puertos USB 2.0 (2)
- 13. Ranura del cable de seguridad
- 14. Botón de encendido
- 15. Etiqueta normativa (en el compartimento de la batería)
- 16. Batería
- 
- 18. Etiqueta de servicio
- CATATAN: Untuk informasi selengkapnya, lihat *Spesifikasi* di dell.com/support .
- NOTA: Para obtener más información consulte *Especificaciones* en dell.com/support .
- **GHI CHÚ:** Để biết thêm thông tin, hãy xem *Thông số kỹ thuật* tại **dell.com/support** .

**مالحظة:** لمزيد من المعلومات، راجع المواصفات على العنوان **support/com.dell**.

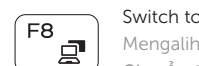

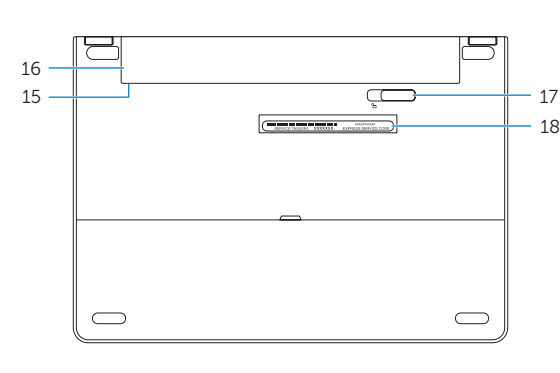

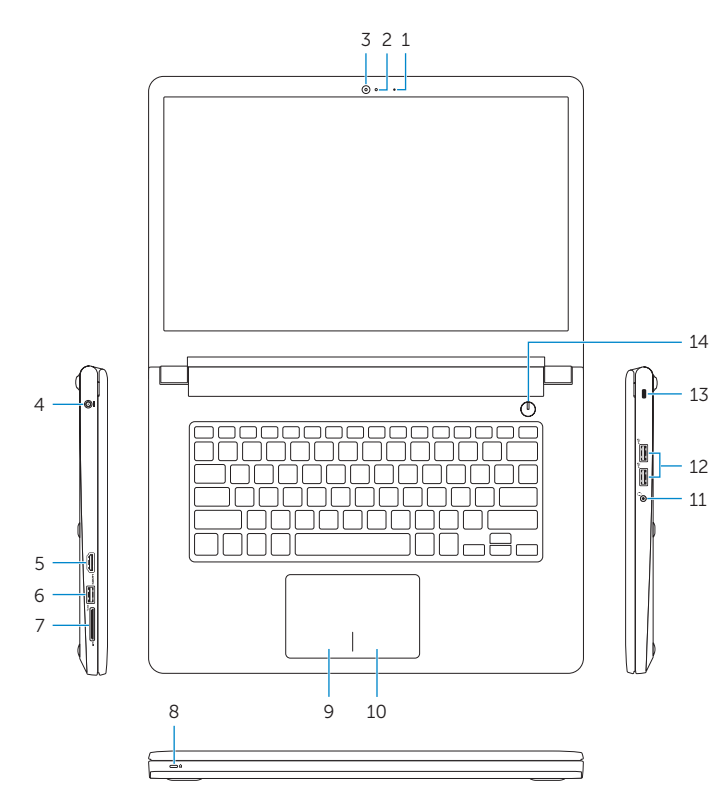

- 1. Microphone
- 2. Camera-status light
- 3. Camera
- 4. Power -adapter port
- 5. HDMI port
- 6. USB 3.0 port
- 7. Media-card reader
- 8. Power and battery-status light/ hard-drive activity light

 NOTE: The hard-drive activity light does not work on computers with eMMC.

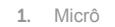

- 2. Đèn trạng thái camera
- 3. Camera
- 4. Cổng bộ chuyển đổi nguồn điện
- 5. Cổng HDMI
- 6. Cổng USB 3.0
- 7. Khe đọc thẻ nhớ
- 8. Đèn tình trạng nguồn và pin/đèn hoạt động ổ đĩa cứng **LƯU Ý:** Đèn hoạt động ổ đĩa cứng không hoạt động trên các máy tính có eMMC.

9. منطقة النقر الأيسر 1010منطقة النقر األيمن ـ **11.** منفذ سماعة الرأس ) 1212منافذ 2.0 USB)2 13. فتحة كبل الأمان 14. زر التيار

- 9. Vùng nhấp trái 10. Vùng nhấp phải 11. Cổng tai nghe 12. Cổng USB 2.0 (2) 13. Khe cáp bảo vệ 14. Nút nguồn
- 15. Nhãn quy định (trong khay pin) 16. Pin

17. Chốt nhả pin 18. Nhãn Thẻ bảo trì

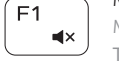

1616البطارية 1717قفل تحرير البطارية 1818ملصق رمز الخدمة

15. الملصق التنظيمي (في علبة البطارية)

- 1. Mikrofon
- 2. Lampu status kamera
- 3. Kamera
- 4. Port adaptor daya
- 5. Port HDMI
- 6. Port USB 3.0
- 7. Pembaca kartu media
- 8. Lampu daya dan status baterai/ lampu aktivitas hard disk
- **CATATAN:** Lampu aktivitas hard disk tidak berfungsi pada komputer dengan eMMC.

- 1. Micrófono
- 2. Indicador luminoso de estado de la cámara
- 3. Cámara
- 4. Puerto de adaptador de alimentación
- 5. Puerto HDMI
- 6. Puerto USB 3.0
- 7. Lector de tarietas multimedia
- 8. Indicador luminoso de estado de alimentación y batería/Indicador luminoso de actividad del disco duro 17. Pestillo de liberación de la batería

**NOTA:** El indicador luminoso de actividad del disco duro no funciona en equipos con eMMC.